# Sinkhole Software

### 0 ВВЕДЕНИЕ

## 1 РАЗДЕЛ ЗАДАЧ

### 2 РАЗДЕЛ СОБЫТИЙ

Мультимедийная платформа, предназначенная для обработки потоков данных. Ключевой особенностью платформы является наличие собственной шины взаимодействия подсистем с возможностью подключения внешних интеллектуальных программных модулей для создания задания на обработку. Архитектура Sinkhole спроектирована для стабильной работы в составе распределённых высоконагруженных систем обмена информационными и мультимедийными потоками данных (рис. 1).

> Для перехода в раздел задач на обработку, перейдите на вкладку в левом всплывающем трее «Задачи».

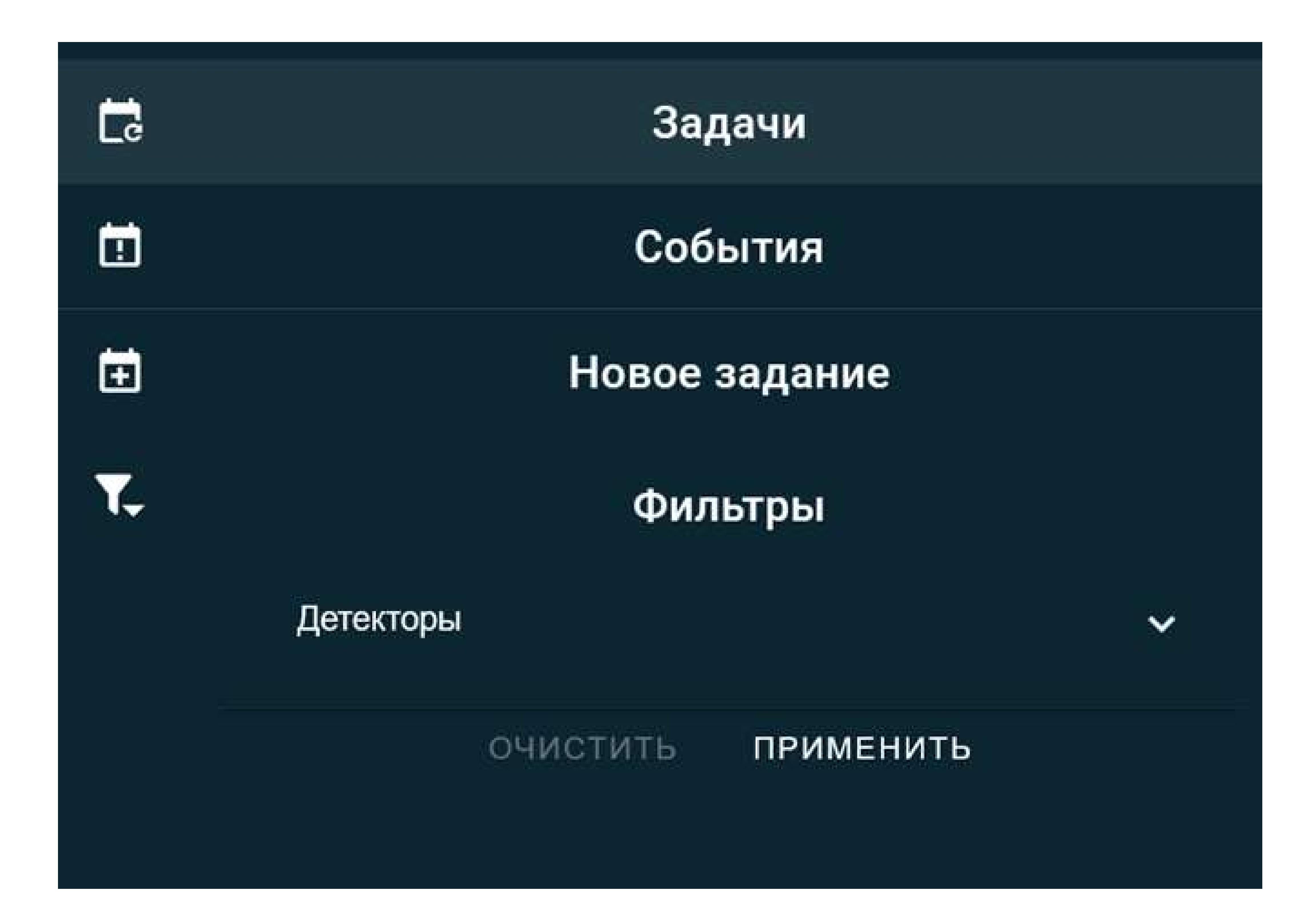

Необходимо заполнить Название, выбрать источник данных с ID источника, а также выбрать обработчик (сейчас есть только один тестовый - INS, с одним Детектором).

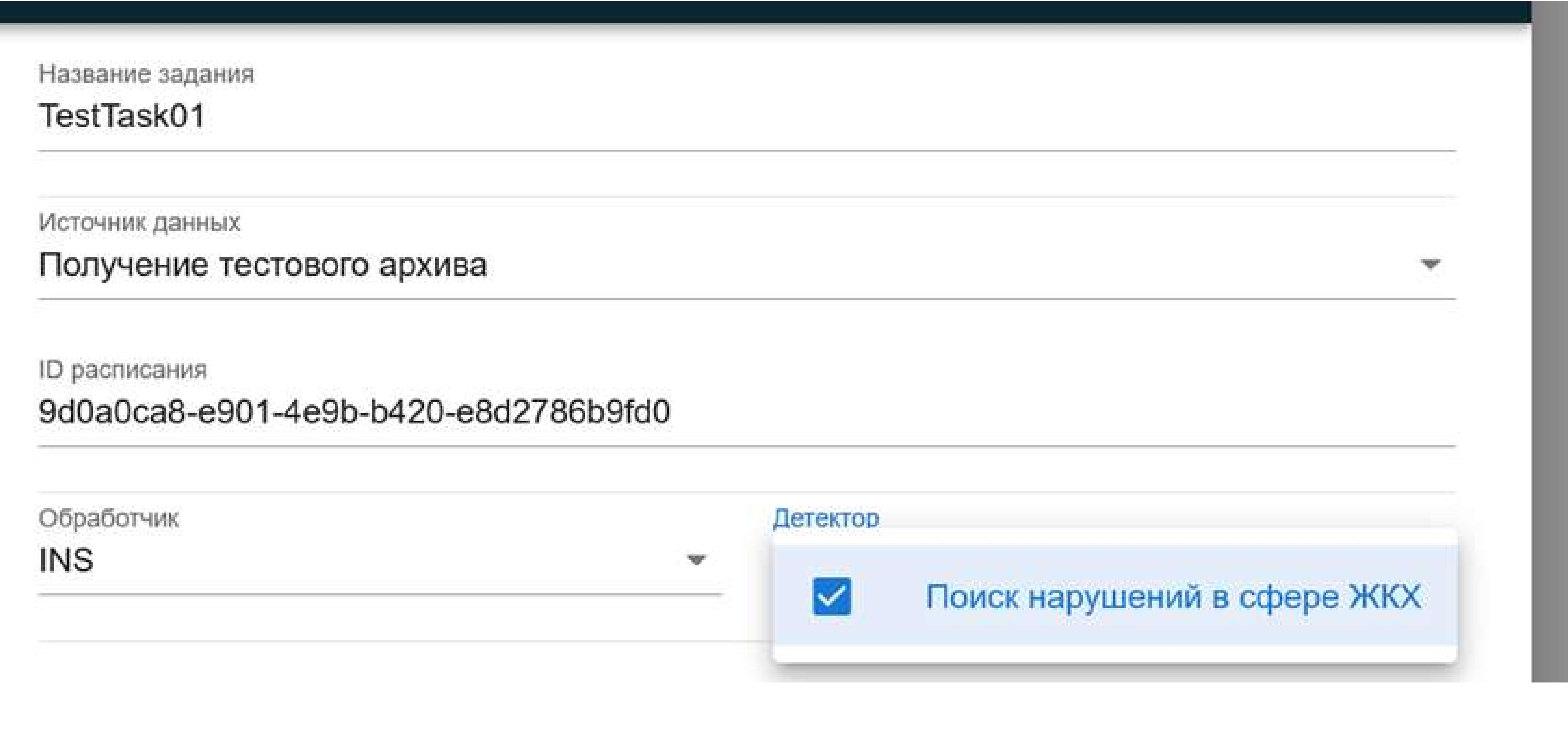

Вы увидите таблицу с созданными заданиями на обработку. Столбы включают в себя: ID задания, Наименование задания, Наименование информационной системы-поставщика ИНС, Список отслеживаемых событий, Тип источника данных, ID пачки данных, Время создания задания, ограничение длительности в часах и минутах, правило цикличности, Система для отправки результатов, а также Статус (Завершена успешно, В работе, Завершена с ошибкой).

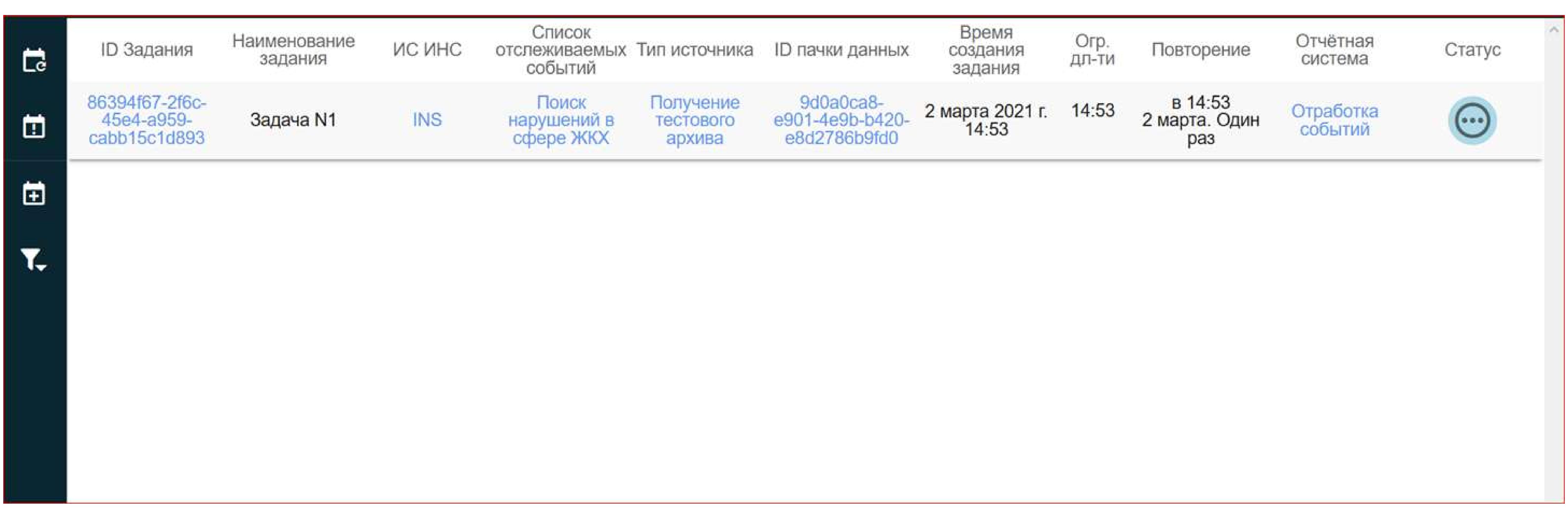

Руководство пользователя Версия 4.1

В разделе событий представлены скриншоты, прошедшие предобработку медиа модулем и обработку ИНС. Каждое из событий имеет статус «Ожидание подтверждения», скриншот, принадлежность к Заданию. Экспертная система пока только «Отработка событий», что подразумевает оценку оператором.

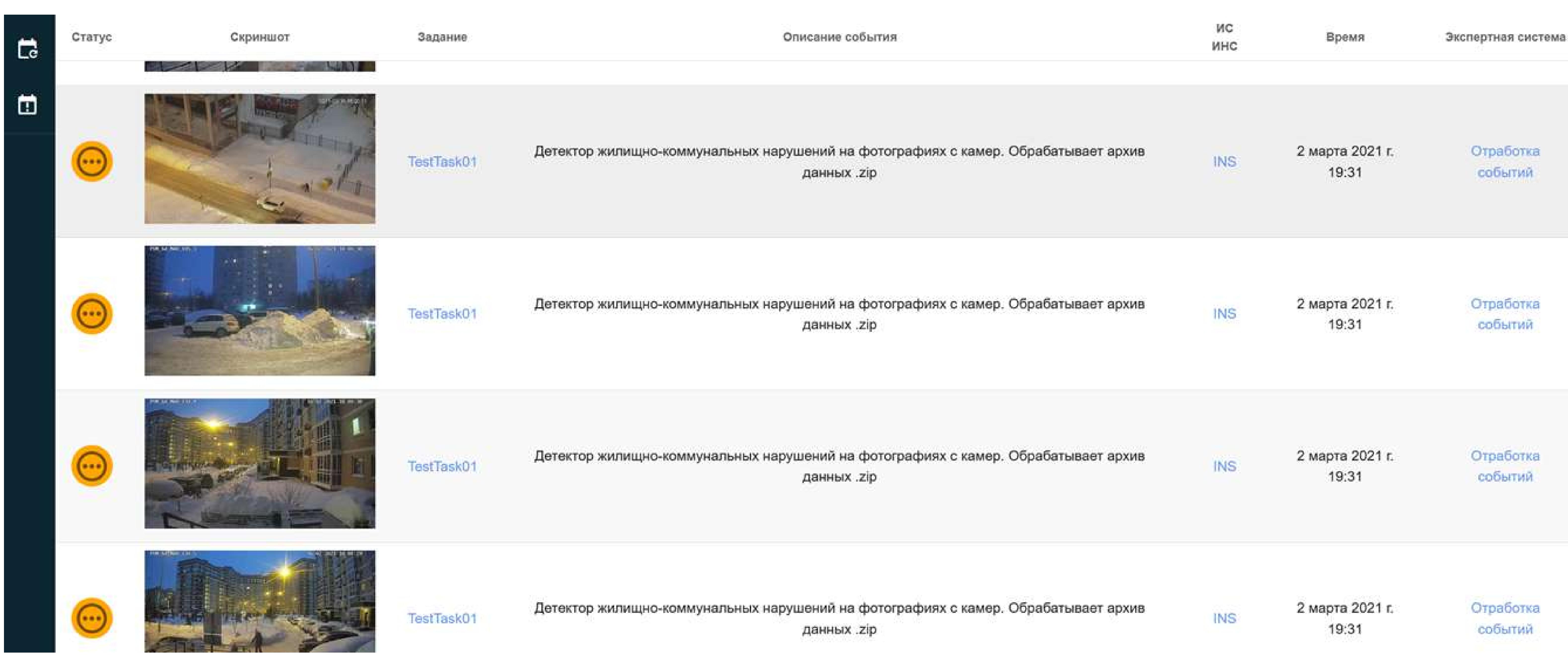

При нажатии на синие поля, копируется id объекта, при нажатии на скриншот открывается скриншот, оператору дается возможность подтвердить или опровергнуть событие ИНС.

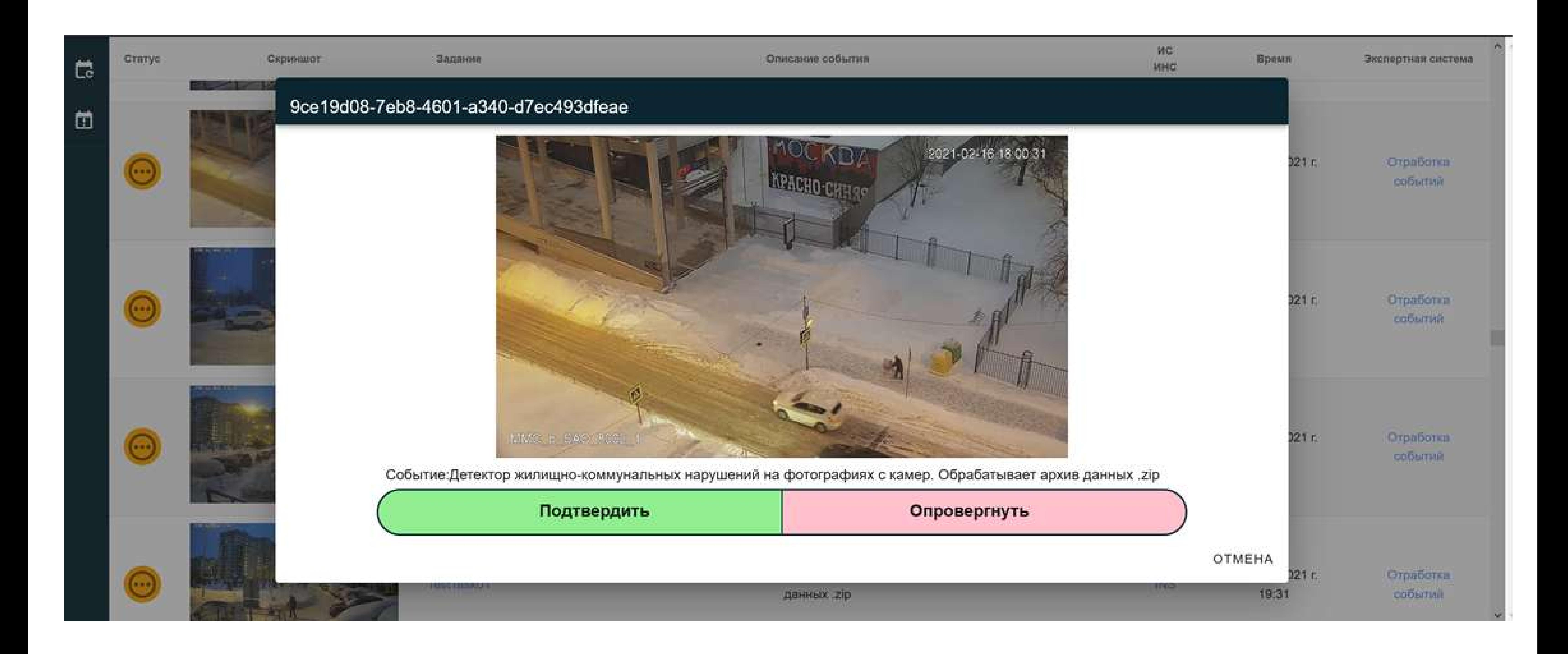

После подтверждения или опровержения, меняется соответствующий статус.

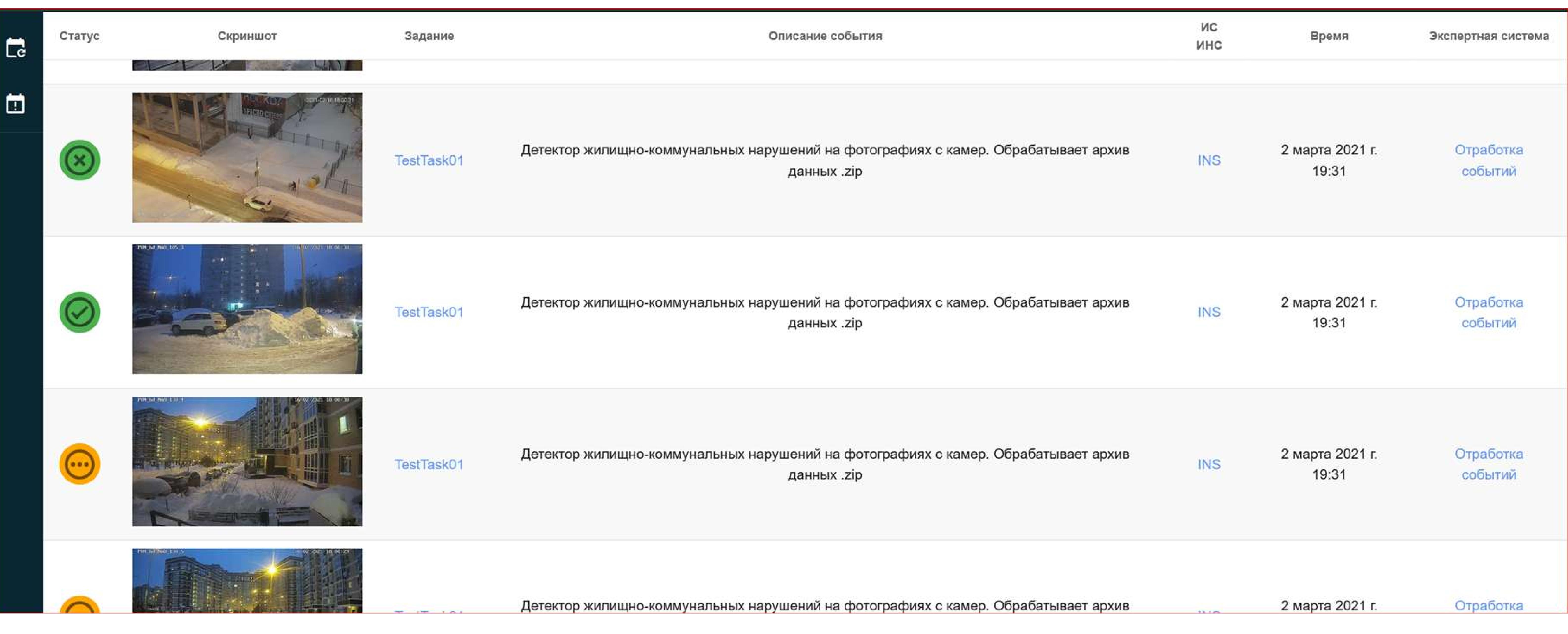

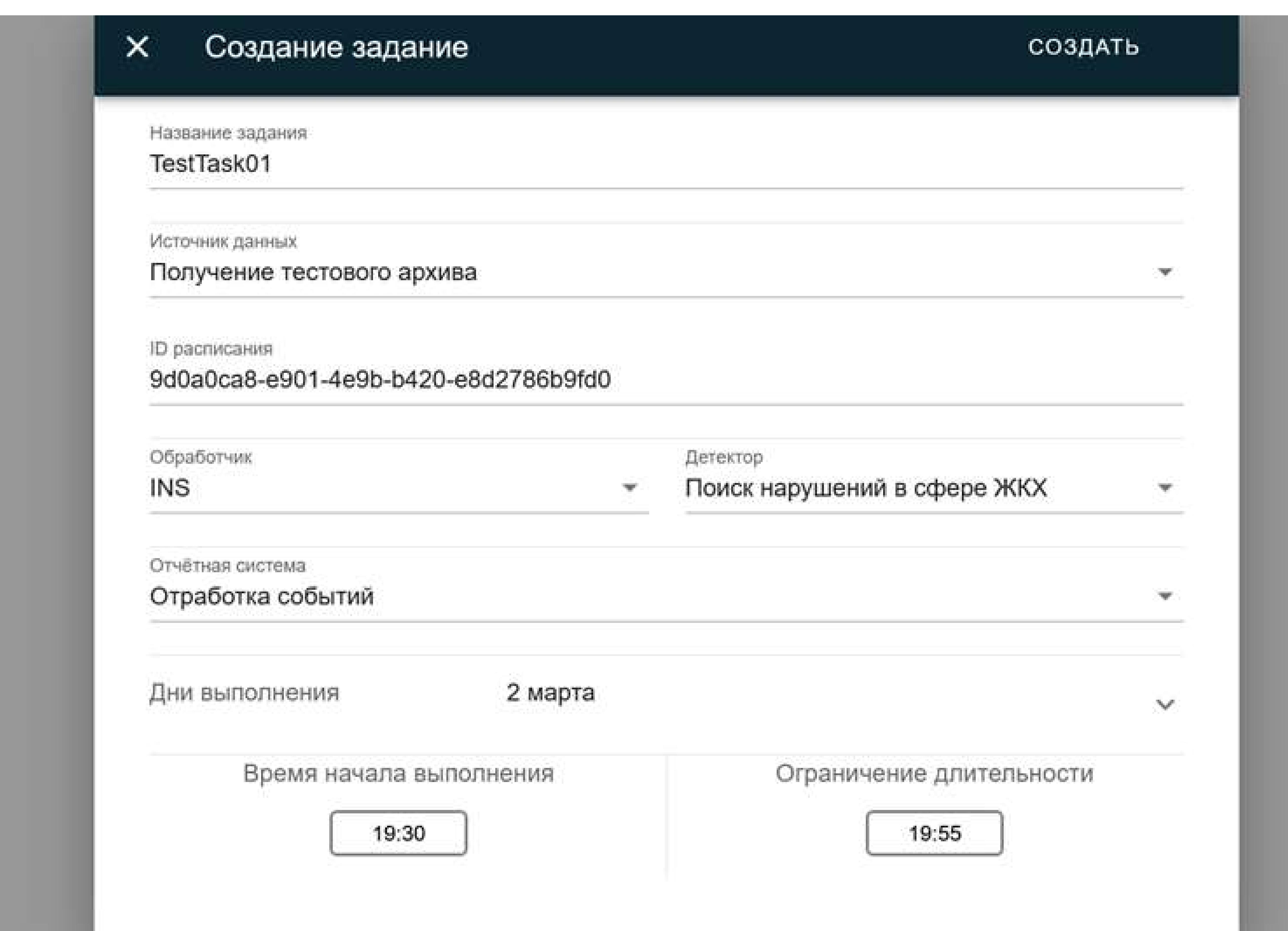

### Задание появилось в списке, и поменяло статус на «выполнено» в течение минуты.

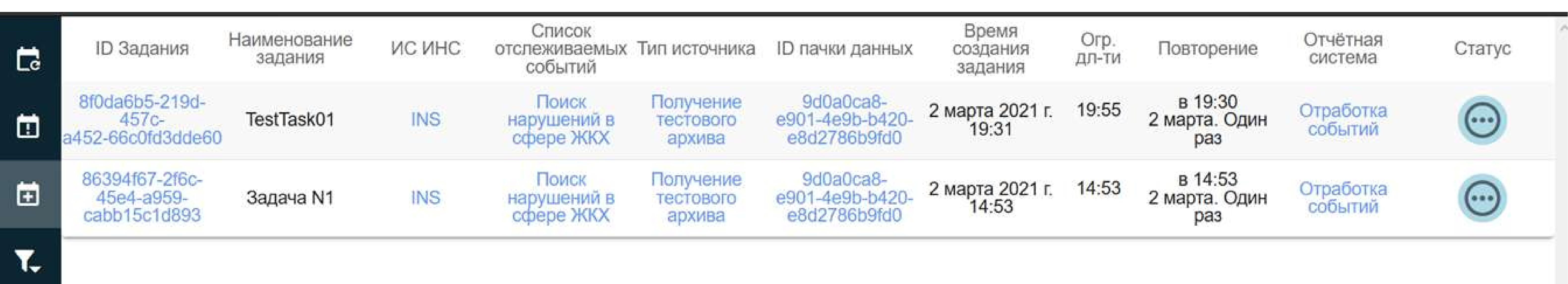

Задачи можно фильтровать по ИНС с детекторами:

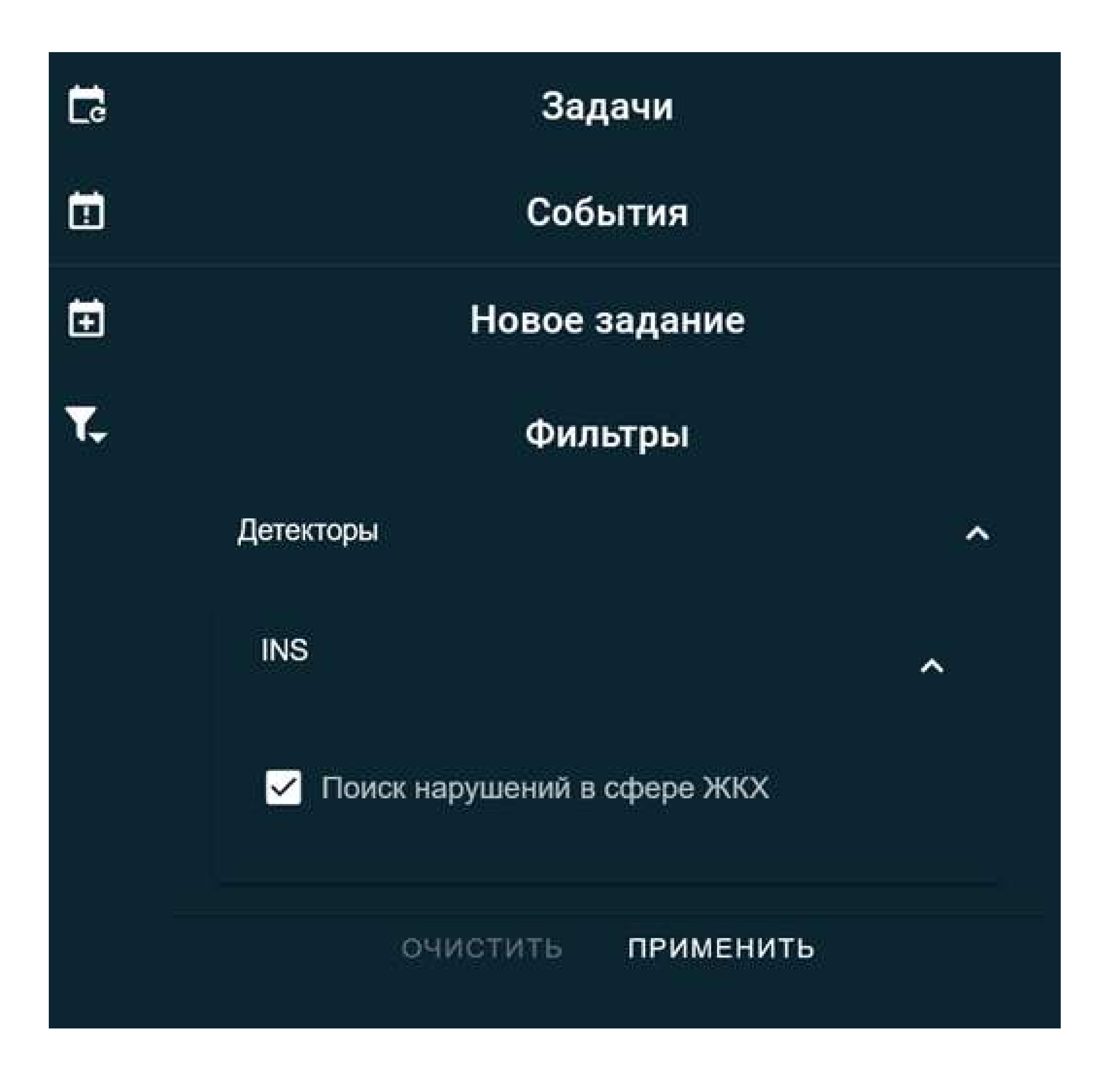

#### Рисунок 3

Рисунок 4

Рисунок 5

Рисунок 6

Рисунок 8

Рисунок 9

Рисунок 10

Рисунок 11

#### Для создания задачи нажмите в левом трее на «+»:

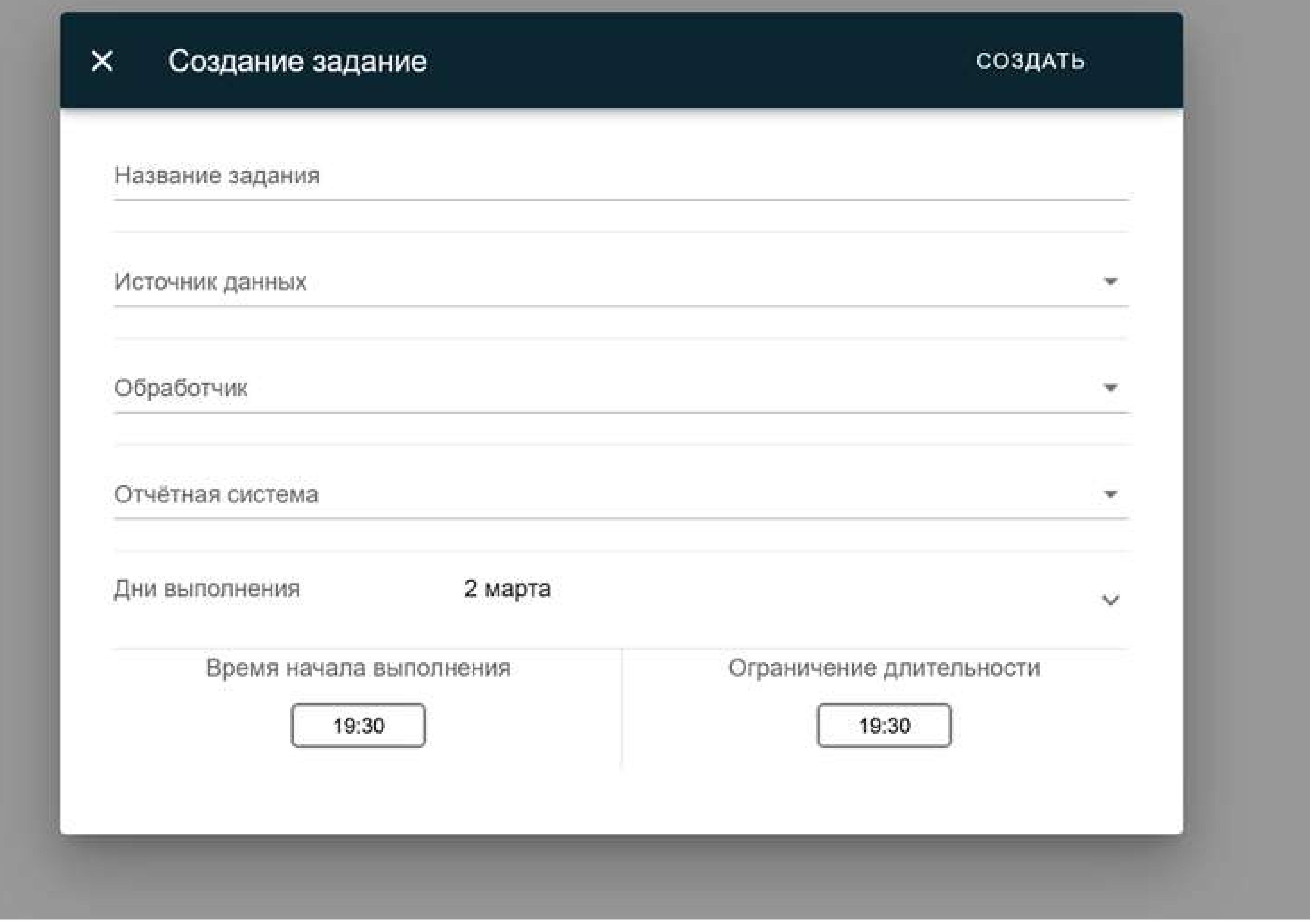

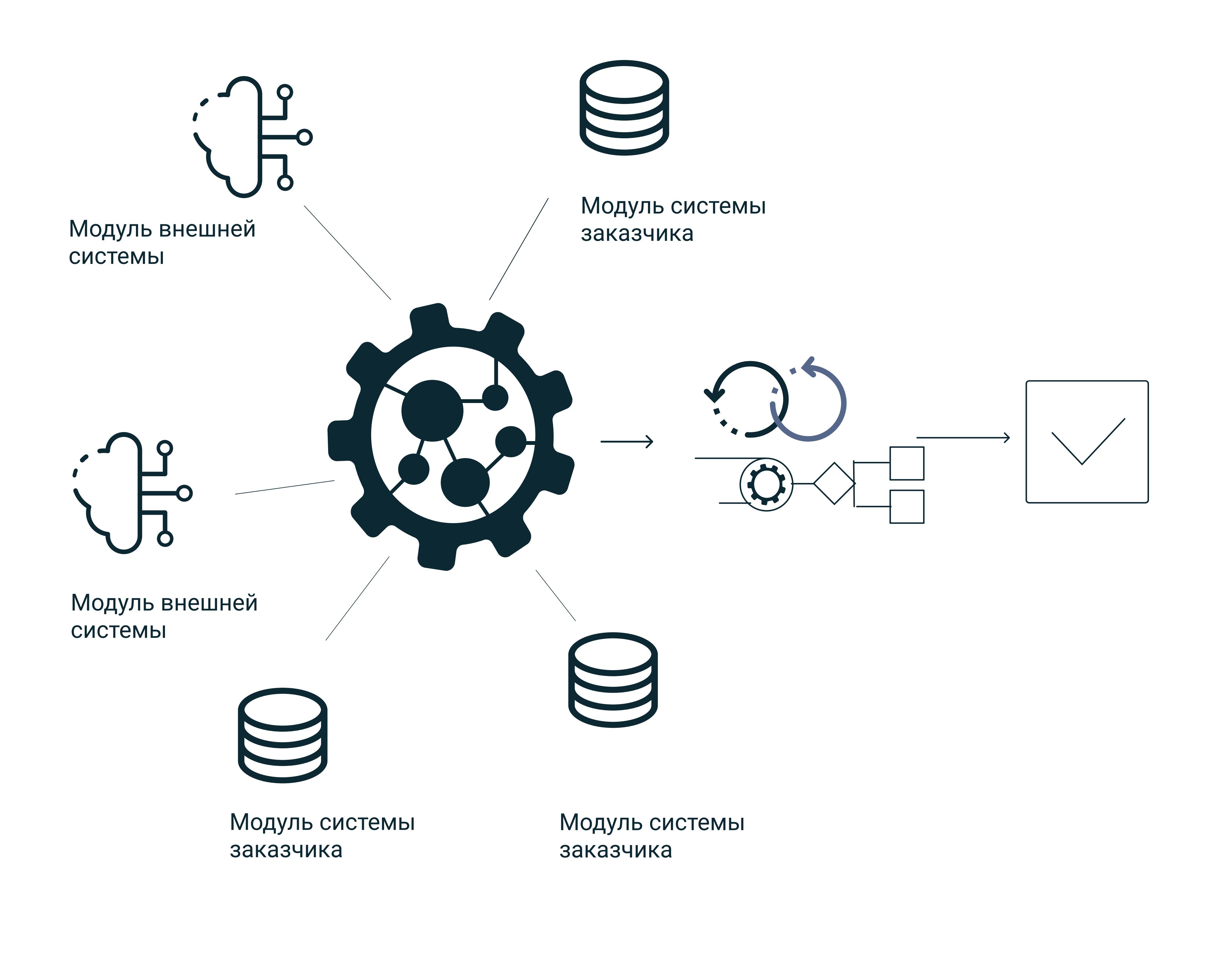

Рисунок 1 - общая схема обмена потоками данных